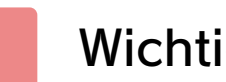

## Wichtige Informationen

## Einstellungen

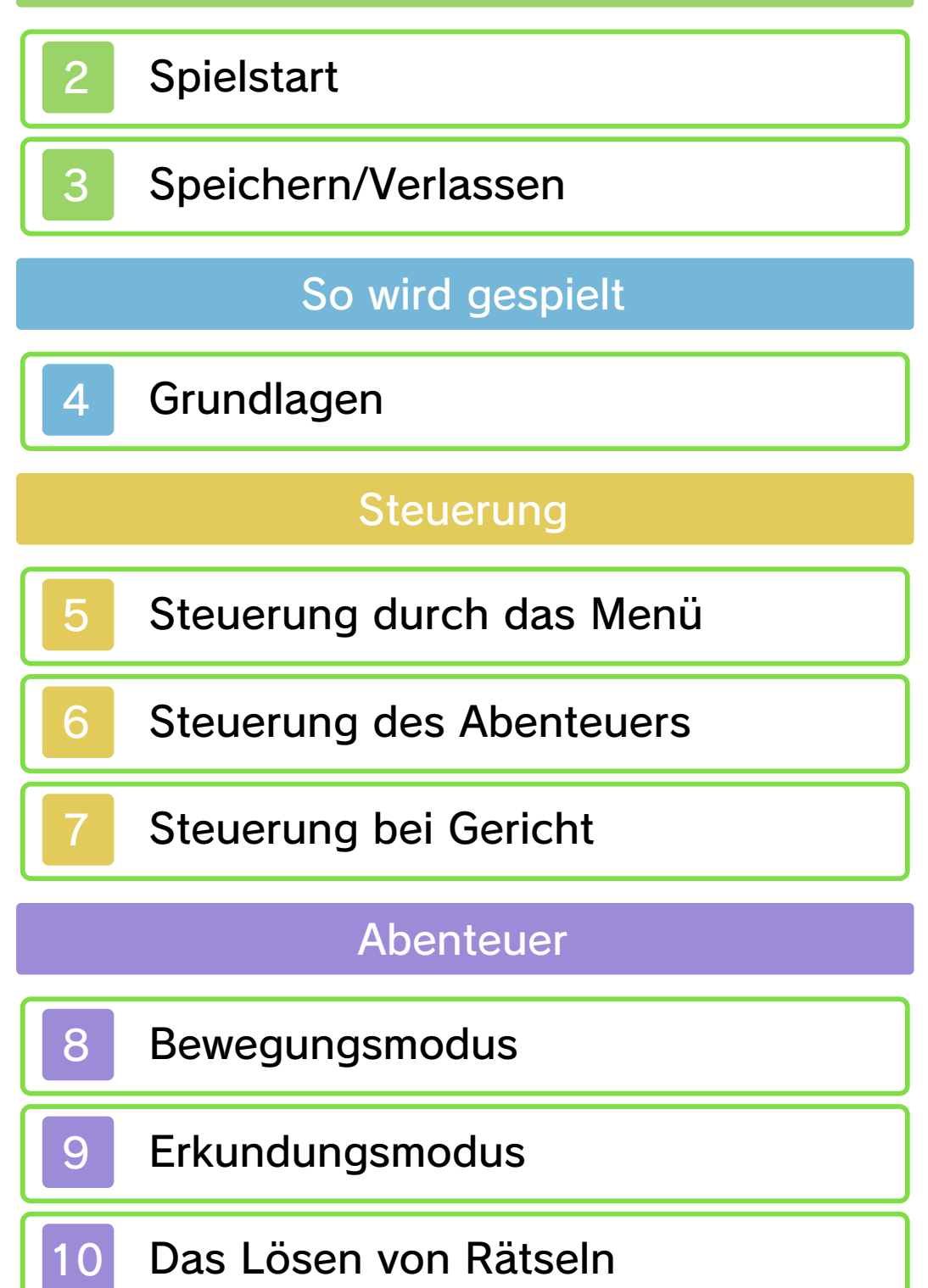

## Der Koffer des Professors

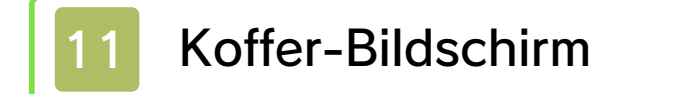

Koffer-Menü 1

Koffer-Menü 2

## Gerichtsverhandlungen

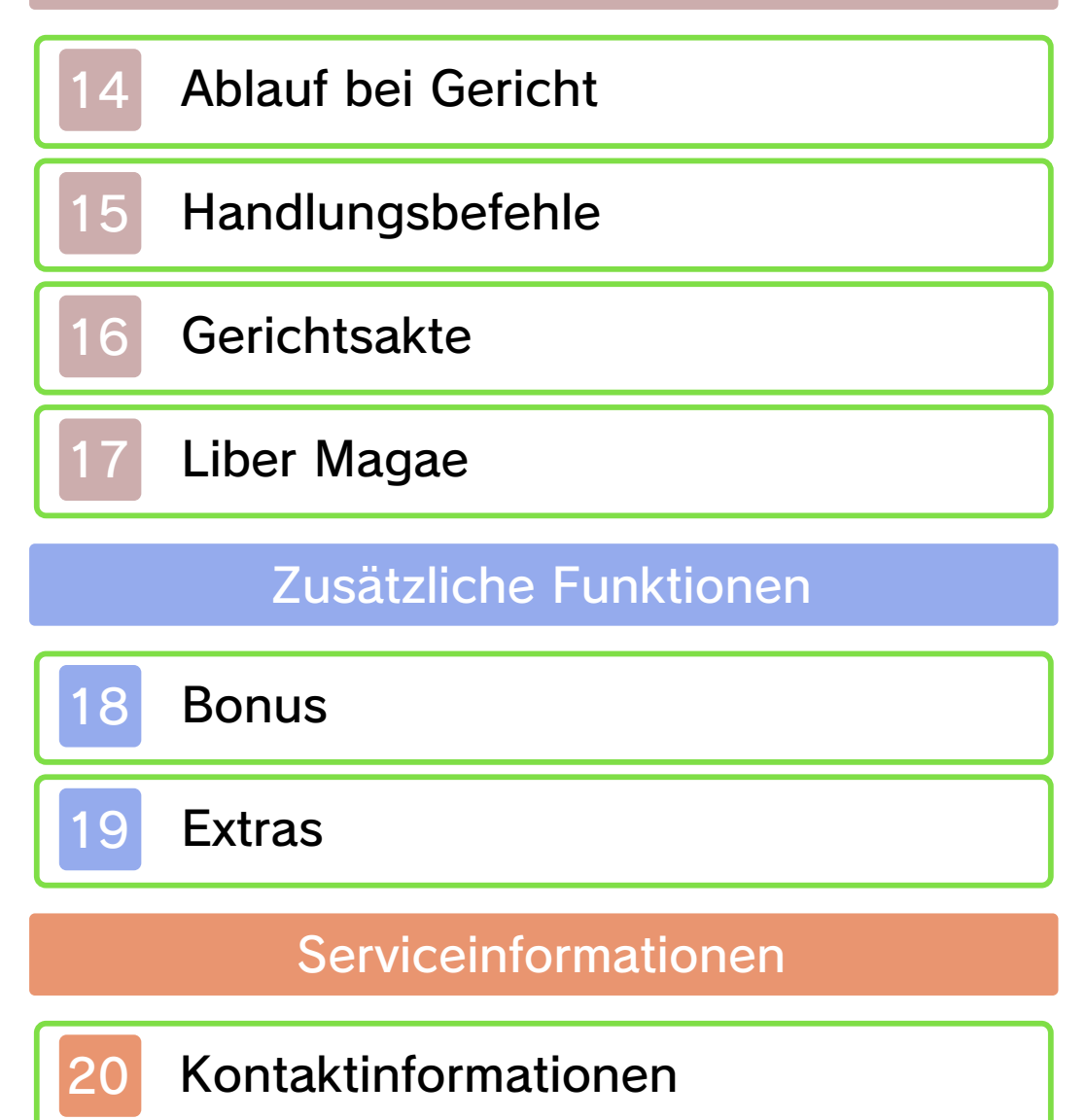

#### Wichtige Informationen

Bitte lies vor der Verwendung dieser Software diese Bedienungsanleitung und folge ihren Anweisungen. Sollte diese Software von Kindern genutzt werden, muss ihnen diese Bedienungsanleitung von einem Erwachsenen vorgelesen und erklärt werden.

Bitte lies vor Gebrauch der Software auch die Bedienungsanleitung des Nintendo 3DS-Systems. Darin sind wichtige Informationen enthalten, die ein positives Erleben dieser Software gewährleisten.

♦ Soweit nicht anders angegeben, bezieht sich die Bezeichnung "Nintendo 3DS" sowohl auf das Nintendo 3DS™- als auch auf das Nintendo 3DS™ XL-System.

#### Gesundheits- und Sicherheitsinformationen

## **A WICHTIG**

Wichtige Informationen für deine Gesundheit und Sicherheit findest du in den Gesundheits- und Sicherheitsinformationen, die du über das HOME-Menü aufrufen kannst.

Berühre dafür **A** und danach STARTEN und lies dir jeden Abschnitt sorgfältig durch. Drücke danach **HHOME**, um zum HOME-Menü zurückzukehren.

Bitte lies außerdem gründlich die Bedienungsanleitung, besonders den Abschnitt "Gesundheits- und Sicherheitsinformationen", bevor du Nintendo 3DS-Software verwendest.

Weitere Hinweise zur drahtlosen Verbindung und zu Onlinepartien findest du in der Bedienungsanleitung im Abschnitt "Gesundheits- und Sicherheitsinformationen".

#### Sprachauswahl

Grundsätzlich wird für diese Software die Spracheinstellung des Nintendo 3DS-Systems übernommen. Die Software verfügt über vier verschiedene Sprachen: Englisch, Deutsch, Französisch und Niederländisch. Wurde für dein Nintendo 3DS-System bereits eine dieser Sprachen ausgewählt, wird diese automatisch in der Software verwendet. Wurde eine Sprache ausgewählt, die nicht oben angeführt ist, wird in der Software englischer Bildschirmtext angezeigt. Bitte sieh im Kapitel "Systemeinstellungen" der elektronischen Bedienungsanleitung nach, falls du weitere Informationen zur Spracheinstellung des Systems benötigst.

#### Alterseinstufungen

Um weitere Informationen zu den Alterseinstufungen für diese sowie andere Software zu erhalten,

besuche bitte die Website der für deine Region zuständigen Stelle für Alterseinstufungen.

www.pegi.info PEGI (Europa):

USK (Deutschland): www.usk.de

Classification Operations Branch (Australien): www.classification.gov.au

OFLC (Neuseeland): www.censorship.govt.nz

#### Wichtige Hinweise

Diese Software (und jeglicher herunterladbare zusätzliche Inhalt oder jegliche Dokumentation, die du herunterlädst oder mit dieser Software verwendest, eingeschlossen) wurde von Nintendo ausschließlich zur persönlichen und nicht gewerblichen Nutzung mit deinem Nintendo 3DS-System lizenziert. Die Nutzung von Online-Services dieser Software unterliegt dem Vertrag zur Nutzung der Nintendo 3DS-Services und der Datenschutzrichtlinie, die die Nintendo 3DS-Verhaltensregeln beinhalten.

Nicht autorisierte Reproduktion oder Verwendung sind verboten. Diese Software beinhaltet einen Kopierschutz, um die Reproduktion sowie das Kopieren von Inhalten zu verhindern.

Dein Nintendo 3DS-System sowie deine Software sind nicht für den Gebrauch mit bestehenden oder zukünftigen nicht autorisierten Modifikationen der Hard- oder Software bestimmt. Des Weiteren ist dein Nintendo 3DS-System nicht für den Gebrauch in Verbindung mit jeglichen nicht autorisierten Geräten bestimmt. Nachdem für dein Nintendo 3DS-System oder deine Software ein Update durchgeführt wurde, kann jegliche bestehende oder zukünftige nicht autorisierte Modifikation der Hard- oder Software deines Nintendo 3DS-Systems oder der Gebrauch jeglicher nicht autorisierter Geräte mit deinem Nintendo 3DS-System dazu führen, dass dein Nintendo 3DS-System dauerhaft unverwendbar wird. Inhalte, die aufgrund der nicht autorisierten technischen Modifikationen der

Hard- oder Software deines Nintendo 3DS-Systems entstanden sind, könnten gelöscht werden.

Diese Software, Anleitung und andere schriftliche Dokumente, die dieser Nintendo-Software beiliegen, sind durch national sowie international gültige Gesetze zum Schutze geistigen Eigentums geschützt.

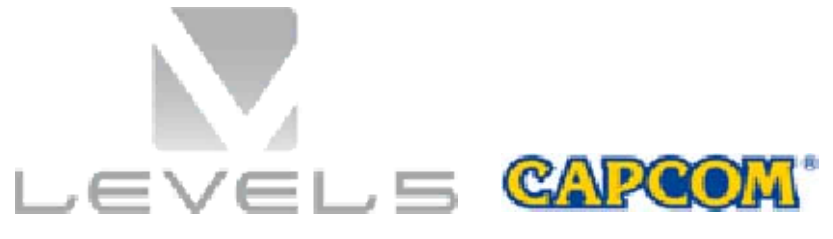

©2014 LEVEL-5 Inc. ©CAPCOM CO., LTD. 2014

Trademarks are property of their respective owners. Nintendo 3DS is a trademark of Nintendo.

THIS SOFTWARE USES A FONT THAT IS EITHER MADE BY OR CREATED BASED ON A FONT MADE BY FONTWORKS INC. WHICH HAS BEEN MODIFIED TO ACCOMMODATE THE SOFTWARE DESIGN.

CTR-P-AVSP-00

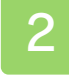

#### **Spielstart**

## Hauptmenü

Das Hauptmenü wird angezeigt, nachdem du das Spiel gestartet hast.

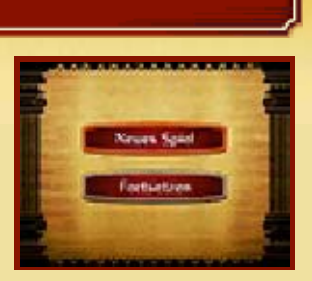

◆ Die Optionen "Bonus" und "Extras" werden freigeschaltet, sobald du das Spiel beendet hast.

#### Neues Spiel

Spiele das Spiel von Anfang an. Gib eine Bezeichnung für die Speicherdatei ein, und beginne mit der Geschichte.

◆ Du wirst später nicht in der Lage sein, den Namen der Speicherdatei zu ändern.

#### Fortsetzen

Wähle eine Speicherdatei, um das Spiel von dort aus fortzusetzen, wo du es zuletzt gespeichert hast (s. Seite 3).

#### Bonus (s. Seite 18)

Genieße die Galerie, Videos, Musik und Stimmaufnahmen der Charaktere, die im Hauptspiel auftauchen.

## Extras (s. Seite 19)

Verbinde dich mit dem Internet, um Spezial-Episoden und Spezial-Galerien freizuschalten.

Diese Software unterstützt den Standby-Modus während einer Verbindung mit dem Internet nicht. Dies gilt auch bei geschlossenem Nintendo 3DS-System.

Wenn du das Spiel verlässt, stelle sicher, dass du vorher den jeweiligen Spielfortschritt speicherst. Sobald das Spiel gespeichert wurde, kannst du dein Nintendo 3DS-System ausschalten.

#### Speichern von Daten

Um deinen derzeitigen Spielfortschritt zu speichern, wähle SPEICHERN im Koffer-Menü (s. Seite 12) und dann eine Speicherdatei. Du hast auch die Möglichkeit, deinen Spielfortschritt bei wichtigen Ereignissen im Verlauf der Geschichte zu speichern.

◆ Du kannst bis zu drei Speicherdateien erstellen.

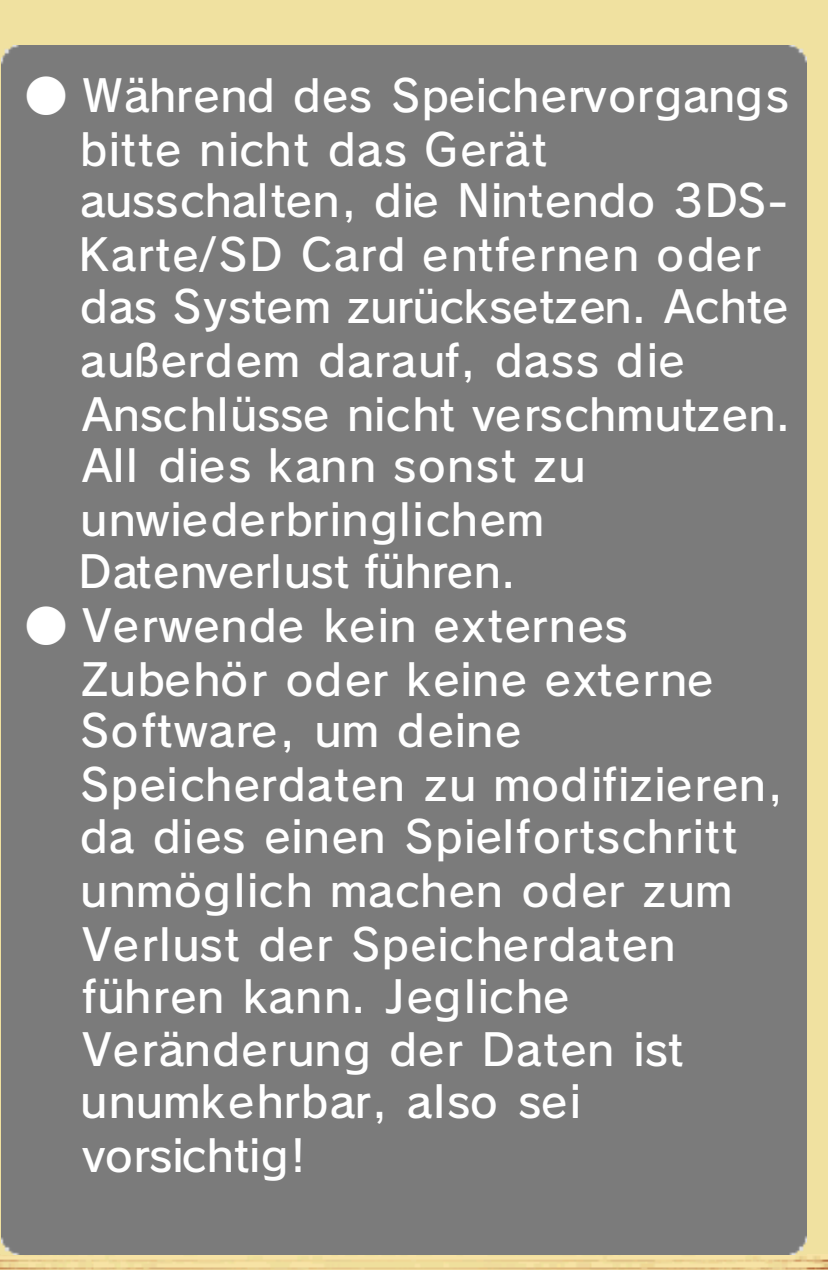

Dieses Spiel besteht aus zwei Hauptteilen: Abenteuer und Gerichtsverhandlungen. Im Laufe des Spiels wirst du zwischen diesen beiden Abschnitten wechseln. Die Spielweise unterscheidet sich in den Abschnitten, stelle daher sicher, dass du weißt, wie jedes dieser Teile abläuft.

#### Abenteuer (s. Seite 8-10)

Der Abenteuerteil ist in zwei Modi unterteilt: Bewegungsmodus und Erkundungsmodus. Begib dich zu interessanten Orten mithilfe des Bewegungsmodus' und benutze den Erkundungsmodus, um Informationen zu sammeln, indem du Gegenstände untersuchst und dir anhörst, was Personen zu sagen haben. Von Zeit zu Zeit wirst du auch Rätsel lösen.

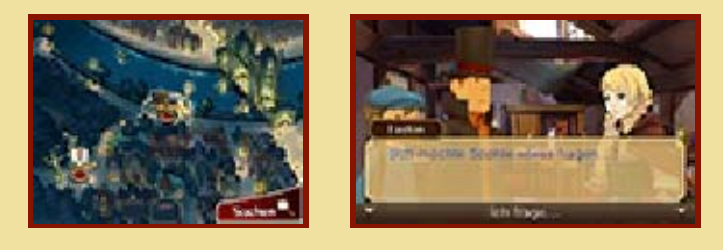

#### Gerichtsverhandlungen (s. Seite 14-17)

Begib dich als Rechtsanwalt in den Gerichtssaal, um der Angeklagten zu einem Freispruch zu verhelfen! Höre dir die Zeugenaussagen an und unterziehe die Zeugen einem

Kreuzverhör, um die Wahrheit herauszubekommen.

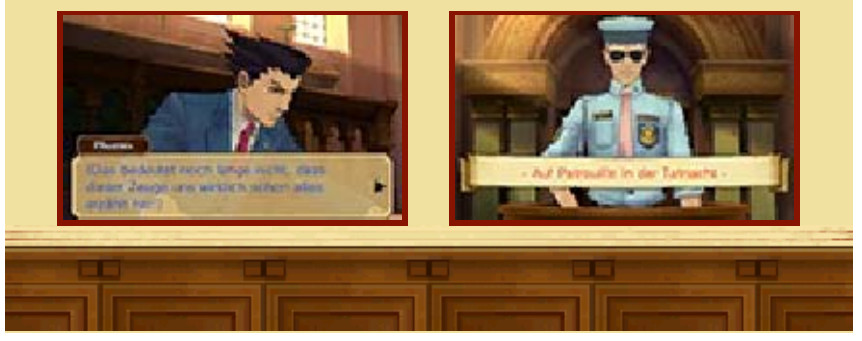

## 5 Steuerung durch das Menü

Dies ist die Basissteuerung durch Menüs im Spiel. Um mehr über andere Steuerungselemente zu erfahren, konsultiere bitte die entsprechenden Seiten.

## Steuerung durch Knöpfe

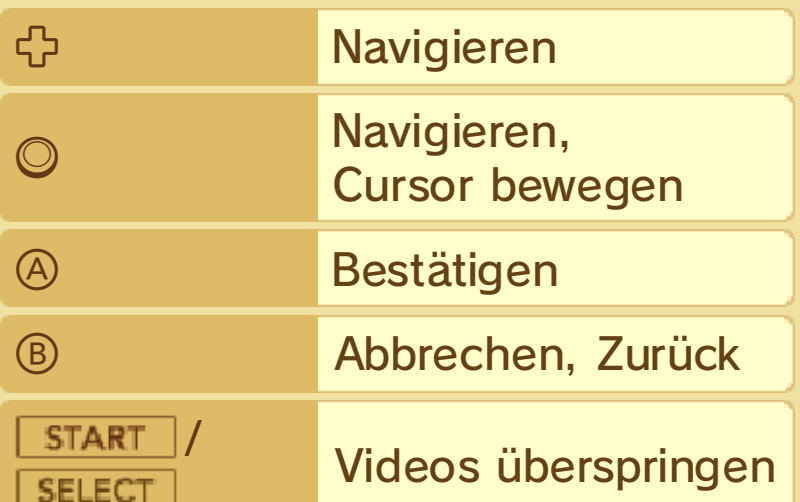

#### Steuerung mithilfe des **Touchscreens**

Berühre ein Symbol oder eine Schaltfläche auf dem unteren Bildschirm, um sie auszuwählen. Abhängig von der jeweiligen Situation, wirst du in der Lage sein, durch Bewegung des Touchpens auf dem Touchscreen Sachverhalte zu untersuchen oder Notizen (s. Seite 13) zu machen.

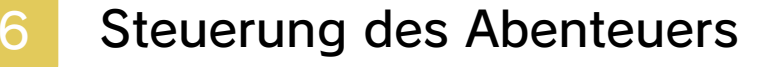

Es handelt sich hierbei um die Steuerung im Bewegungsmodus (s. Seite 8) und im Erkundungsmodus (s. Seite 9). Für eine detailliertere Beschreibung ihrer Steuerung, konsultiere bitte die entsprechenden Seiten dieser Anleitung.

#### Bewegungsmodus

Steuerung durch Knöpfe

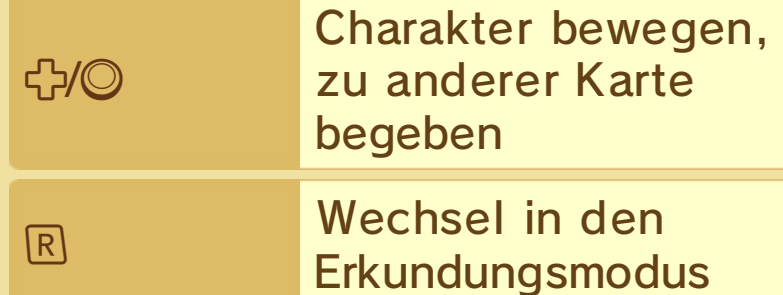

#### Steuerung mithilfe des **Touchscreens**

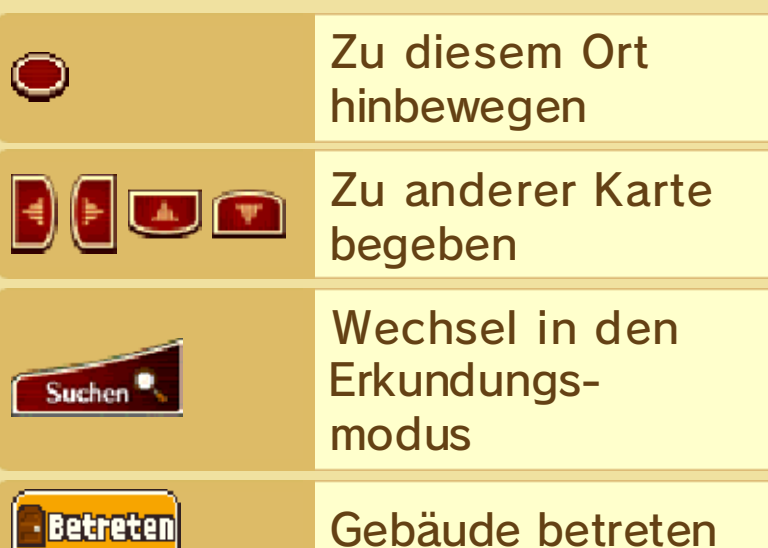

Erkundungsmodus

Steuerung durch Knöpfe

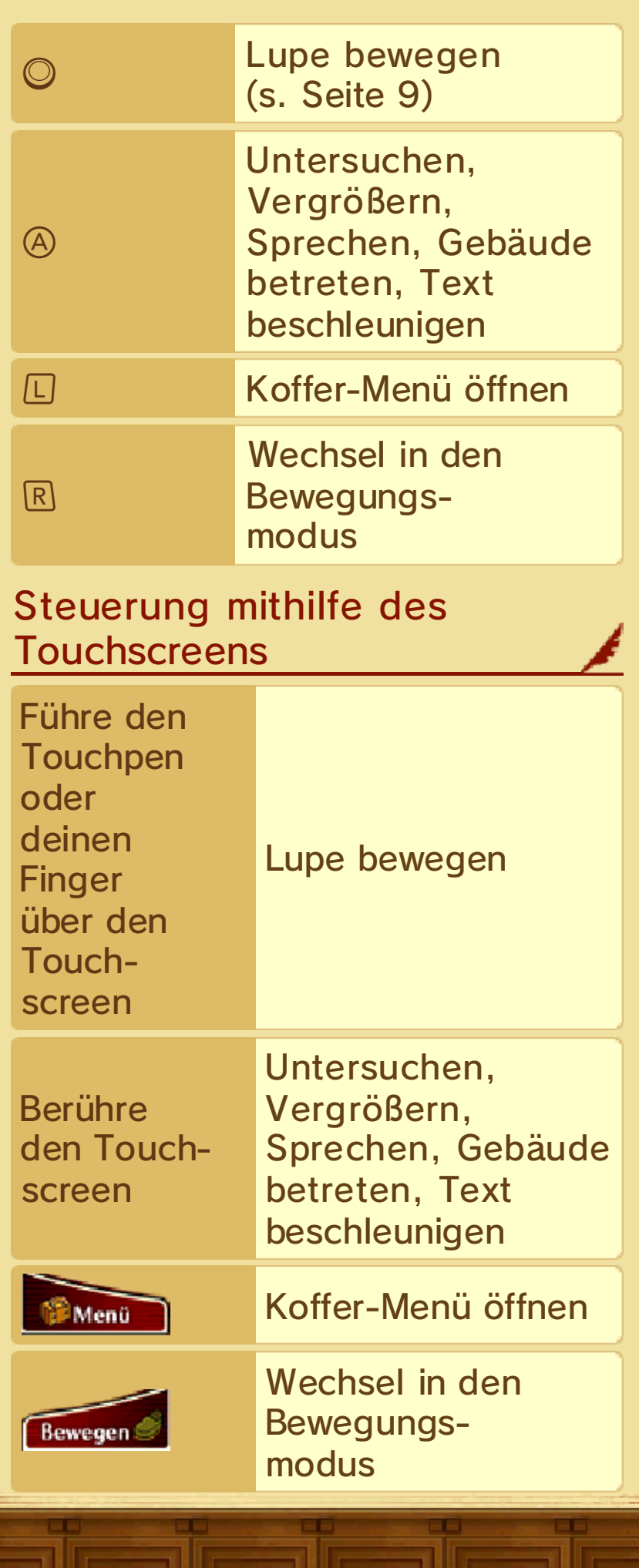

## Steuerung bei Gericht

**A MONDA** н

Für eine detailliertere Beschreibung der Steuerung bei Gerichtsverhandlungen konsultiere bitte den Abschnitt über Gerichtsverhandlungen (s. Seite 14-17).

## Steuerung durch Knöpfe

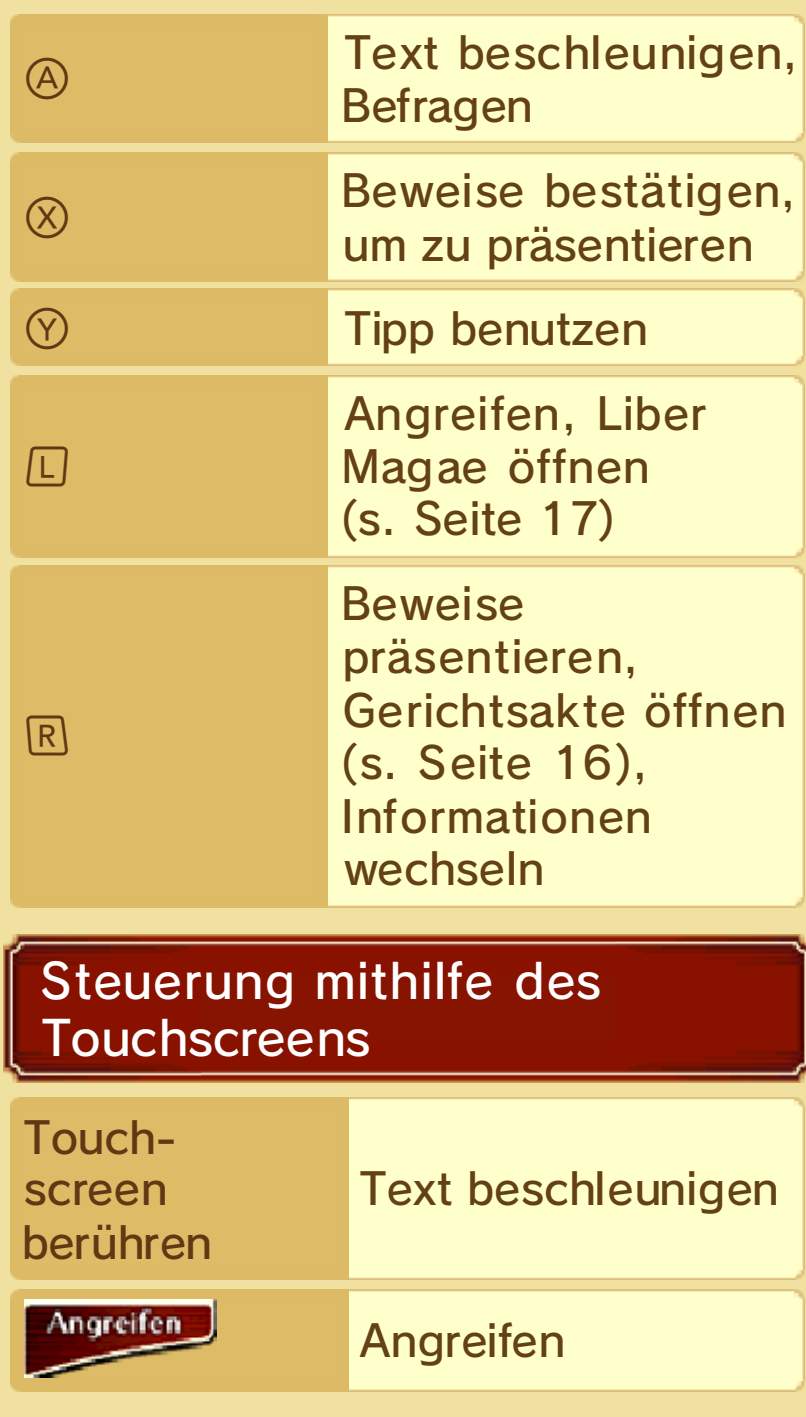

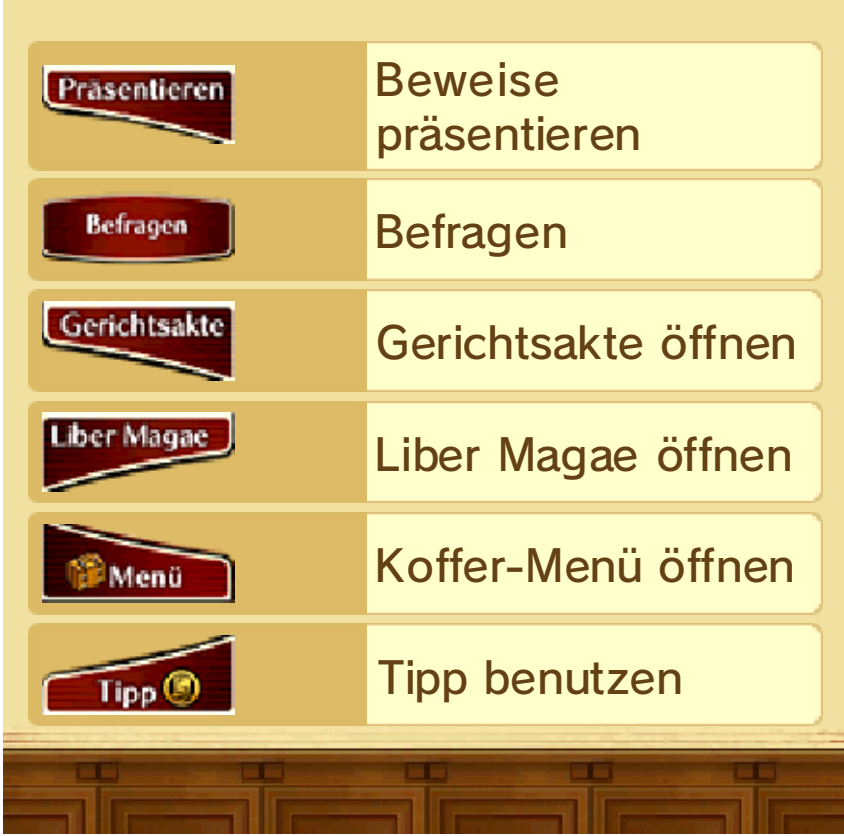

#### 8 Bewegungsmodus

Dieser Modus erlaubt es dir, dich zwischen verschiedenen Orten hinund herzubewegen. Berühre eine rote Markierung, um dich an diesen Ort zu bewegen.

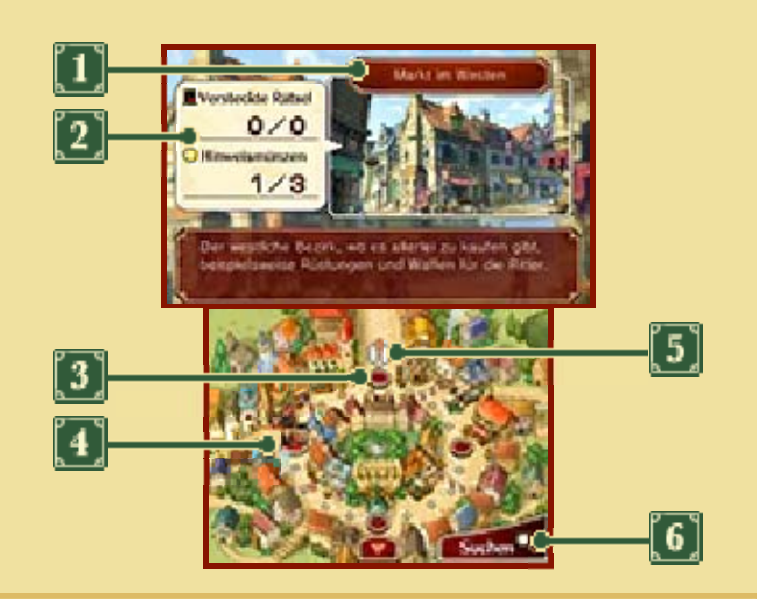

## **D** Name des Orts

Name des ausgewählten Orts. Weitere Informationen über ihn werden im unteren Teil des Bildschirms angezeigt.

#### Versteckte Rätsel/ Hinweismünzen

Hier erscheinen Informationen über Rätsel und Hinweismünzen (s. Seite 9), die du an diesem Ort finden kannst. Die dargestellten Zahlen zeigen die Anzahl der von dir gefundenen Hinweismünzen und Rätsel sowie deren Gesamtanzahl am entsprechenden Ort.

**3** Rote Markierung

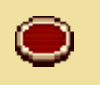

Zu diesem Ort hinbewegen

**Zu anderer Karte** begeben

Aktueller Aufenthaltsort

 $\boxed{5}$  Ziel

**6** Erkundungsmodus-Symbol

Dieses Symbol muss berührt werden, um in den Erkundungsmodus (s. Seite 9) zu gelangen.

## Betreten

Berühre **(DECORECTE)**, um ein Gebäude zu betreten und die Untersuchung drinnen fortzusetzen.

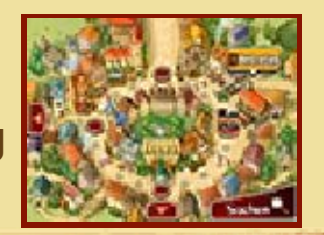

Um vom Bewegungsmodus in den Erkundungsmodus zu wechseln, berühre subside und schon kann deine Untersuchung beginnen.

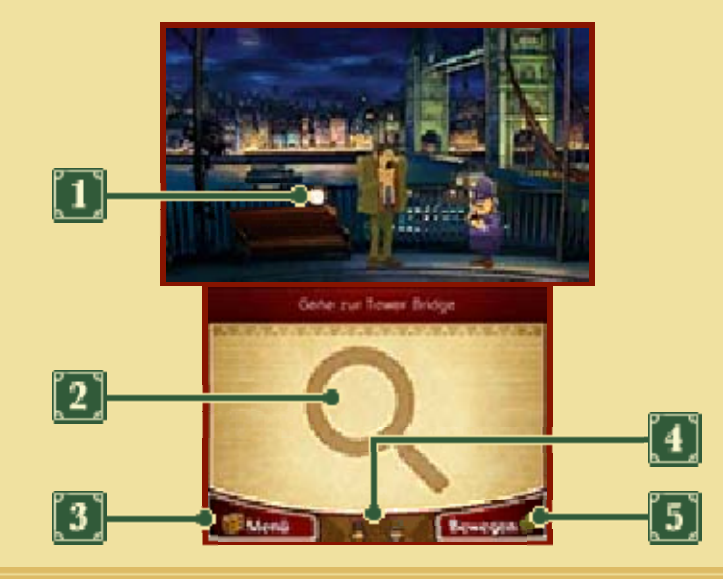

 $\boxed{1}$  Lupe

## **2** Erkundungsfeld

Führe den Touchpen oder deinen Finger über das Erkundungsfeld, um die Lupe auf dem oberen Bildschirm zu bewegen. Berühre den Touchscreen, um den mit der Lupe markierten Punkt zu untersuchen.

**3** Koffer-Menü

Berühre dieses Symbol, um den Koffer-Bildschirm (s. Seite 11) zu öffnen.

Deine gegenwärtige Gruppe

**5 Bewegungsmodus-Symbol** 

Berühre das Symbol, um in den

Bewegungsmodus zu wechseln.

#### Eine Gegend untersuchen

Führe den Touchpen oder deinen Finger über das Erkundungsfeld, um die Lupe auf dem oberen Bildschirm zu bewegen. Wenn die Lupe über einen wichtigen Ort geführt wird, verändert sie sich entsprechend.

## Vergrößern Q

Untersuche einen Ort, an dem sich die Lupe blau gefärbt hat, um zu vergrößern und vorher versteckte oder nicht sichtbare Gegenden anzusehen. Um zur vorherigen Ansicht zurückzukehren, berühre einfach ZURÜCK.

Sprechen<sup>Q</sup>

Wenn die Lupe im Spiel über eine Person bewegt wird, färbt sie sich gelegentlich orange. Wenn dies geschieht, wird es dir möglich sein, mit der jeweiligen

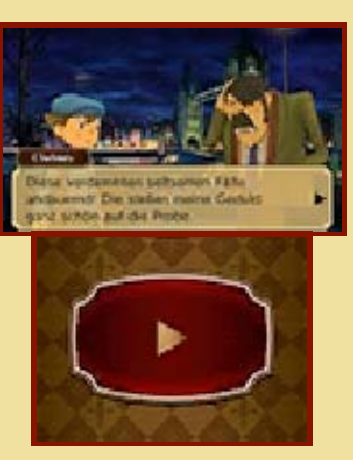

Person zu sprechen, indem du drückst oder den Touchscreen berührst. Gebrauche die gleiche Steuerung, um Text zu beschleunigen. Selbst wenn du schon mit der entsprechenden Person gesprochen hast, besteht die Möglichkeit, dass sie etwas anderes sagt, wenn du das nächste Mal mit ihr sprichst.

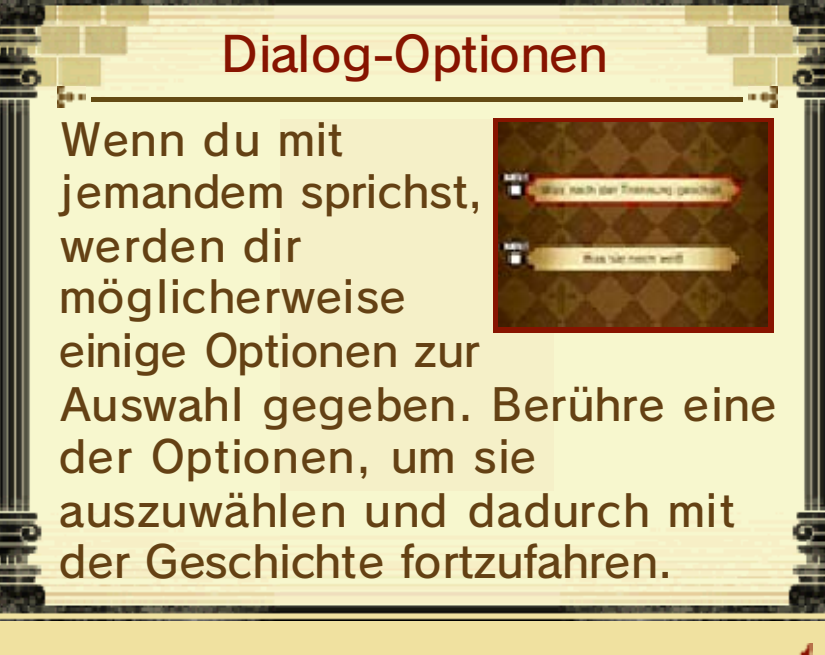

#### Gebäude betreten

Wenn sich die Lupe in einen gelben Pfeil verwandelt, untersuche diesen Ort, um ein

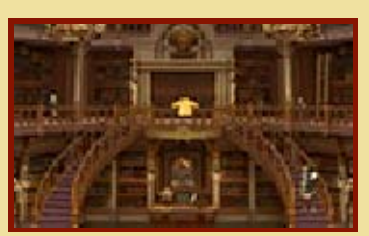

Gebäude oder einen Raum zu betreten. Dort kannst du deine Untersuchung fortsetzen.

## In der Umgebung versteckte Gegenstände

An jedem Ort sind verschiedene Gegenstände, wie zum Beispiel Hinweismünzen und

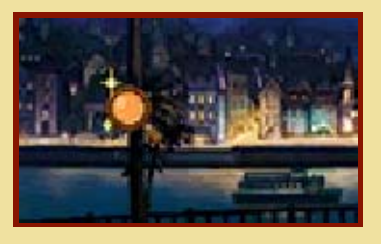

Rätsel versteckt. Stelle sicher, dass du auch wirklich jeden Winkel absuchst!

Über Hinweismünzen

Um Zugriff auf Tipps zur Lösung von Rätseln und während der Gerichtsverhandlungen zu haben, wirst du Hinweismünzen benötigen.

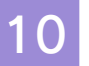

## 10 Das Lösen von Rätseln

Im Spiel sind viele Rätsel versteckt. Einige der Rätsel, auf die du triffst, müssen gelöst werden, um die Geschichte fortzusetzen.

## **DRätselstunde!**

Wenn du ein verstecktes Rätsel findest oder mit jemandem sprichst, der dich mit einem Rätsel konfrontiert, wird der Einführungsbildschirm gezeigt. Berühre den Touchscreen, um zum Rätselbildschirm zu gelangen.

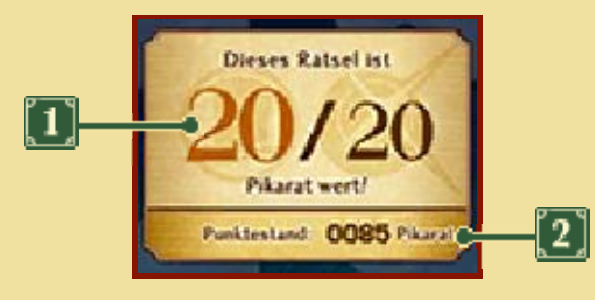

#### **T** Rätselwert

Die Anzahl von Pikarat, die du erhältst, wenn du das Rätsel löst. Der Schwierigkeitsgrad eines Rätsels spiegelt sich in der Höhe des Rätselwerts wider.

2 Punktestand

Die Gesamtsumme Pikarat, die du bisher verdient hast.

## **2** Rätselbildschirm ansehen

Hier wird die Beschreibung des Rätsels sowie eine Erklärung zu seiner Lösung gezeigt. Lies diese Informationen sorgfältig. Wenn du bereit bist, das Rätsel zu lösen, berühre den Touchscreen.

## **B**Rätsel lösen

Berühre den Touchscreen oder führe den Touchpen oder deinen Finger darüber, jeweils entsprechend den Erfordernissen des Rätseltyps und seiner Lösung. Die gezeigten Symbole unterscheiden sich je nach Rätsel.

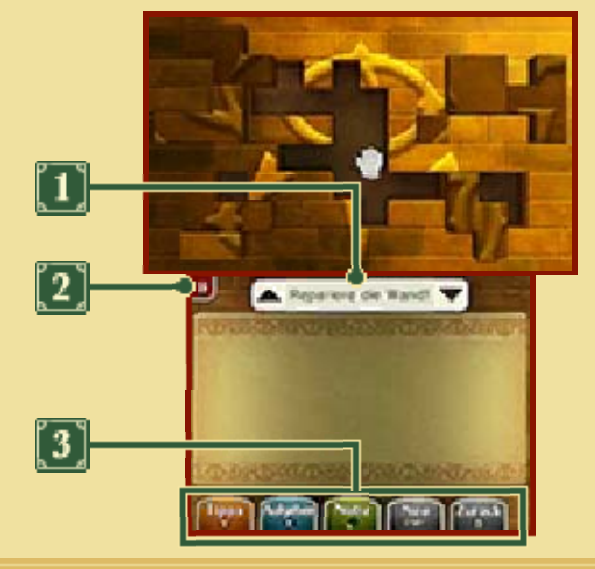

#### **D** Beschreibung des Rätsels

Berühre ▲, um die Informationen auf dem oberen Bildschirm oder ▼, um sie auf dem unteren Bildschirm darzustellen.

#### **[2]** Erklärung ansehen

Berühre diesen Punkt, um eine Erklärung anzusehen, wie das Rätsel am besten zu lösen ist.

#### **3** Symbole

Das Berühren der Symbole ermöglicht verschiedene Handlungen. Einige Funktionen können auch mithilfe der Knöpfe gesteuert werden.

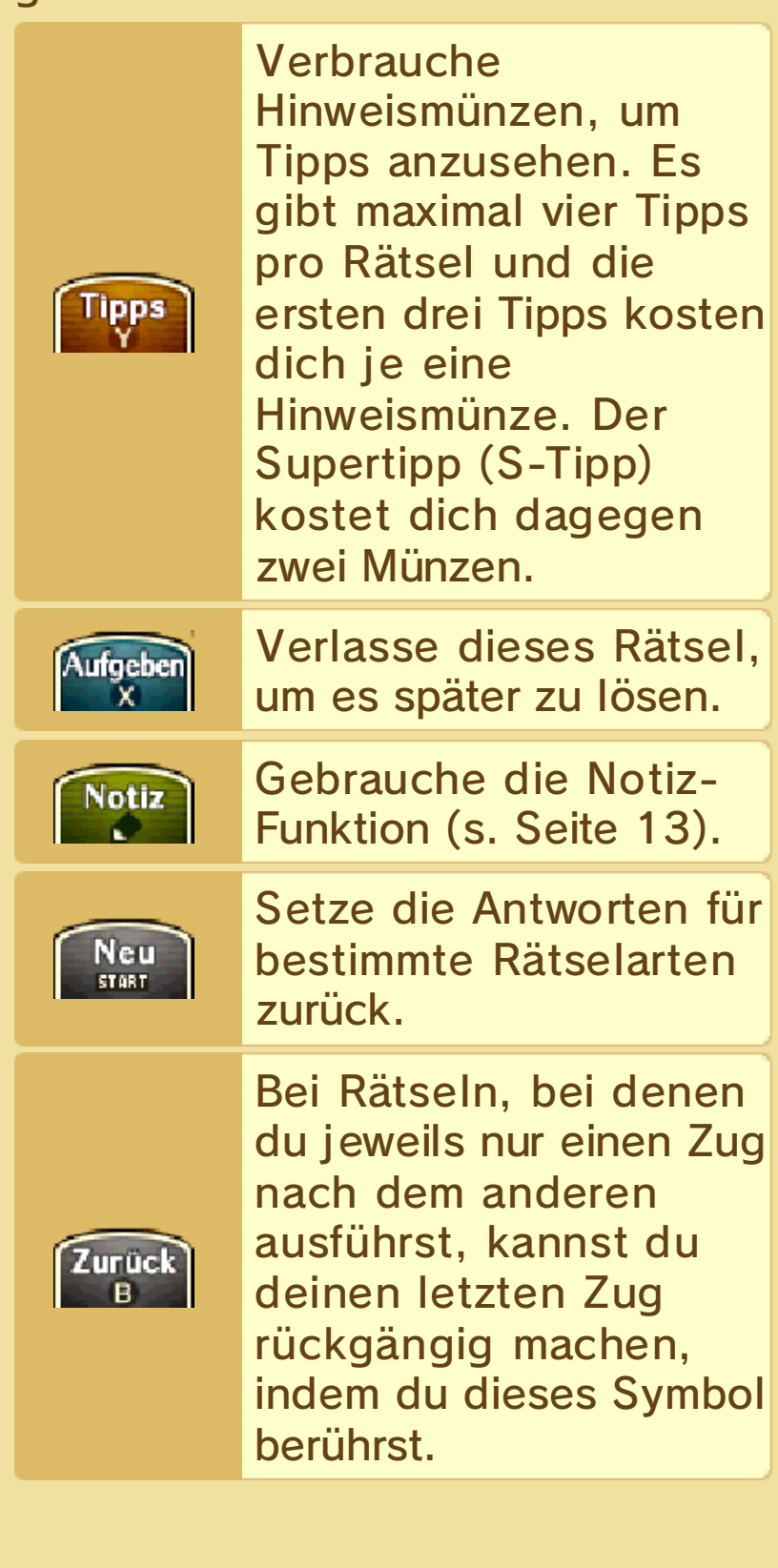

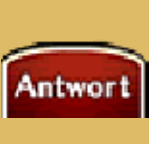

Berühre dieses Symbol, um deine Antwort zu übermitteln.

## **Resultate ansehen**

## Richtig

Wenn deine Antwort richtig ist, erhältst du nicht nur Pikarat, sondern möglicherweise zusätzlich Hinweise, die deinen Ermittlungen förderlich sind. Gelöste Rätsel werden dem Rätselindex (s. Seite 13) hinzugefügt, wo du sie jederzeit wieder lösen kannst.

## Falsch

Solltest du eine falsche Antwort geben, musst du zwischen den folgenden Optionen auswählen:

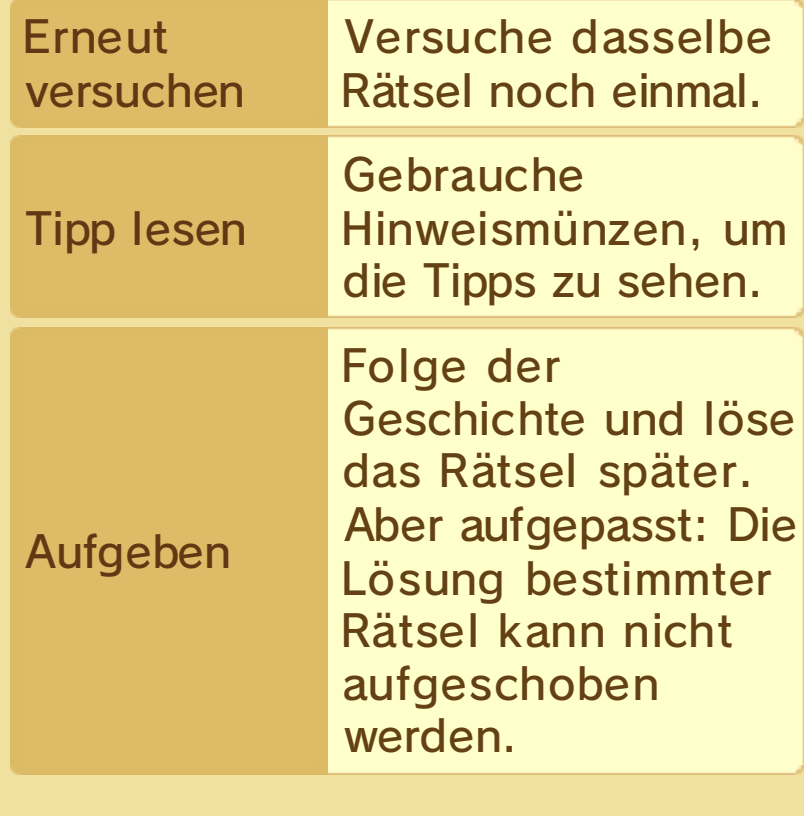

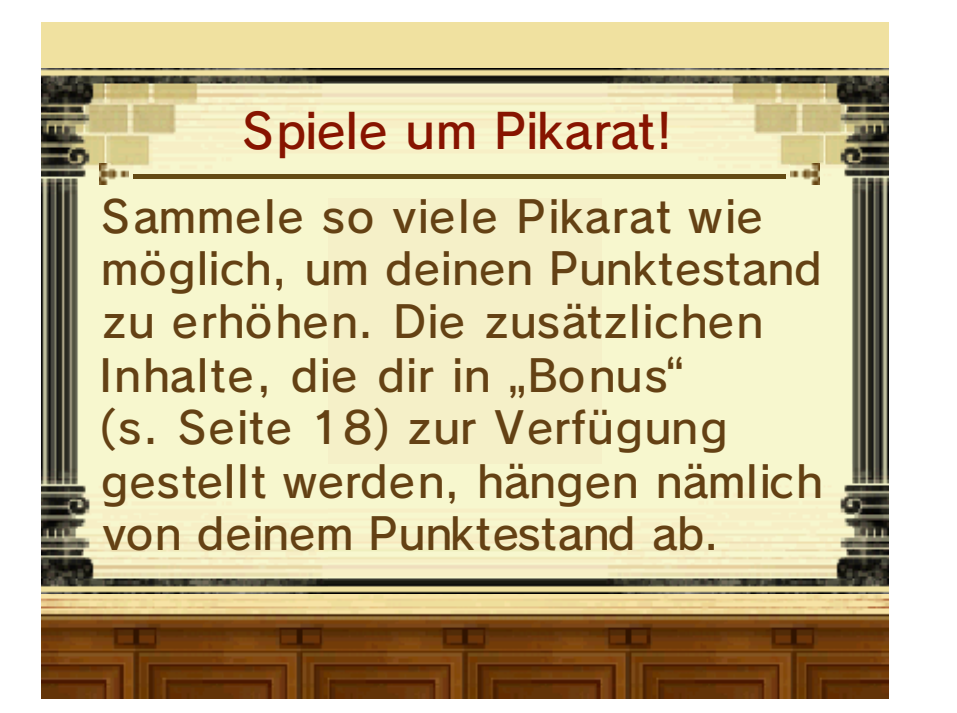

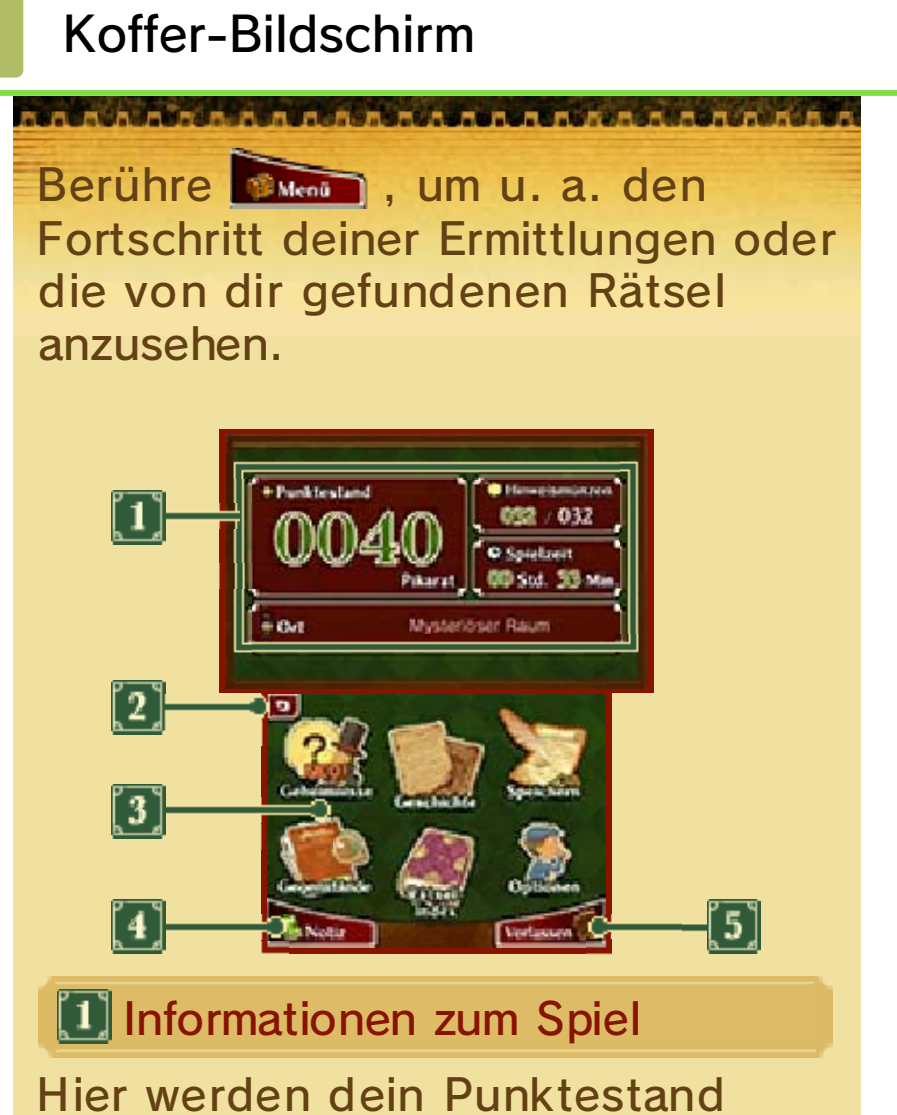

(Anzahl der Pikarat), die Anzahl der Hinweismünzen, die abgelaufene Spielzeit und dein aktueller Aufenthaltsort dargestellt. Während der Gerichtsverhandlungen wird die Anzeige "Ort" durch "Ansehen" (s. Seite 14) ersetzt.

## 2 Zurück-Symbol

Berühre dieses Symbol, um zum Titelbildschirm zurückzukehren. Dein Spielfortschritt wird dabei nicht gespeichert. Stelle daher sicher, dass du vorher SPEICHERN (s. Seite 12) berührst.

Koffer-Menü (s. Seite 12-13)

Überall, wo aktualisierte oder vollkommen neue Informationen hinzugekommen sind, wird dies mit NEU! gekennzeichnet.

◆ Die Charaktere, die auf den Symbolen zu sehen sind, ändern sich im Verlauf der Geschichte.

**4** Notiz (s. Seite 13)

**5** Verlassen

Verlasse den Koffer und kehre zum vorherigen Bildschirm zurück.

## Koffer-Menü 1

Berühre ein Symbol innerhalb des Koffer-Menüs, um es auszuwählen.

## **Geheimnisse**

Im Verlauf der **Ermittlungen** werden hier Geheimnisse und **Stichworte** aufgeführt. Berühre ein Geheimnis auf dem unteren Bildschirm, um seine Details auf dem oberen Bildschirm zu sehen.

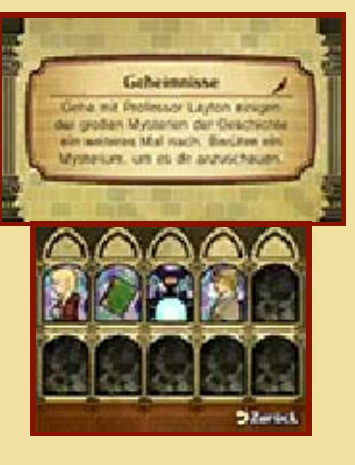

**Geschichte** 

Sieh dir eine Zusammenfassung der bisherigen Geschichte an. Wähle eine Überschrift und

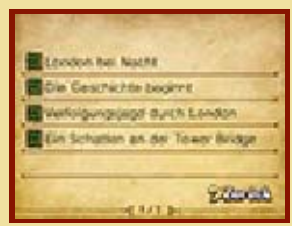

berühre GESCHICHTE LESEN. Die Anzahl der Überschriften wird sich mit Fortschritt in der Geschichte erhöhen.

## **Speichern**

Speichere deinen derzeitigen Spielstand. Wenn du speicherst, wird jeglicher vorherige Inhalt der

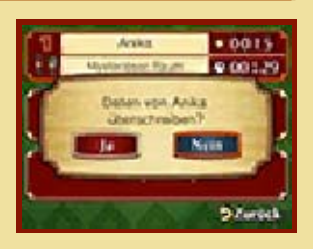

ausgewählten Datei überschrieben.

◆ Überschriebene Daten können nicht wiederhergestellt werden, also sei vorsichtig.

## Gegenstände

Hier werden die Gegenstände aufgeführt, die du während deiner Ermittlungen gefunden

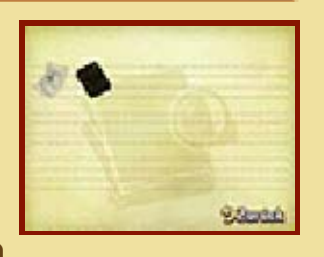

hast. Berühre einen Gegenstand, um seine Details anzusehen.

#### **A M. A. B. A M. AND**

#### Rätselindex

Sämtliche von dir gefundenen Rätsel werden hier aufgeführt. Berühre bei ausgewähltem Rätsel LÖSEN!, um dieses jederzeit wieder zu lösen. Wenn du Rätsel im Rätselindex löst, wirst du in der Lage sein, Tipps anzusehen, ohne Hinweismünzen ausgeben zu müssen.

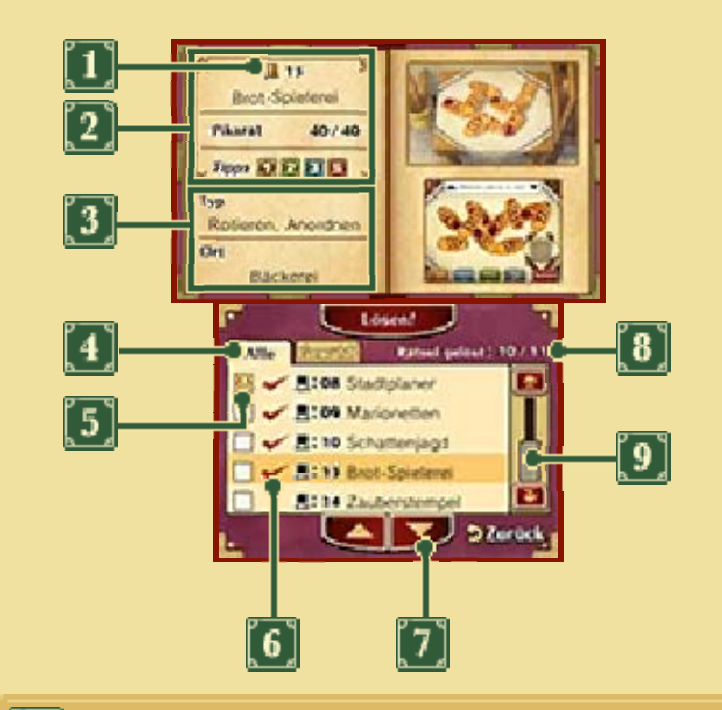

#### **Laytons Hut-Symbol**

- **H** Beim ersten Versuch ohne Tipps gelöst
- Beim ersten Versuch mithilfe von Tipps gelöst
- Gelöst, aber nicht beim ersten Versuch
- Noch nicht gelöst

2 Rätselnummer, Name, Rätselwert, benötigte Tipps Die Symbole für benötigte Tipps erscheinen halbdurchsichtig.

**3** Rätseltyp und -ort

**D** Inhalt von Tabs

Alle Rätsel, die du gefunden hast, sind im "Alle"-Tab zu finden, während die von dir als favorisiert gekennzeichneten im "Gewählt"-Tab aufgeführt werden.

[5] Füge Rätsel zum "Gewählt"-Tab hinzu

Berühre , um das entsprechende Rätsel zum "Gewählt"-Tab hinzuzufügen. Das Symbol ändert sich dann zu  $H$ .

**G** Gelöste Rätsel (gekennzeichnet  $durch$ 

Rätsel ohne ein <a>-Symbol können im Rätselindex nicht gelöst werden. Um dich nochmals an ihnen zu versuchen, musst du wieder den Ort des Rätsels aufsuchen.

**7** Scroll-Symbole

Berühre die Pfeiltasten, um dich durch die Liste der Rätsel zu bewegen.

**8** Rätsel gelöst

Anzahl der gelösten Rätsel im Vergleich zur Gesamtanzahl der bisher gefundenen Rätsel.

**D** Scroll-Leiste

Führe den Touchpen oder deinem Finger an der Leiste entlang, um durch die Rätselliste zu scrollen. Du kannst zum Scrollen auch \$ verwenden.

## **Optionen**

Stelle hier die Lautstärke für Hintergrundmusik, Sound-Effekte und Stimmen ein. Berühre STANDARD, um die Lautstärke auf die ursprüngliche Einstellung zurückzusetzen und BESTÄTIGEN, um zum vorherigen Bildschirm zurückzukehren, nachdem du die Änderung der Einstellungen beendet hast.

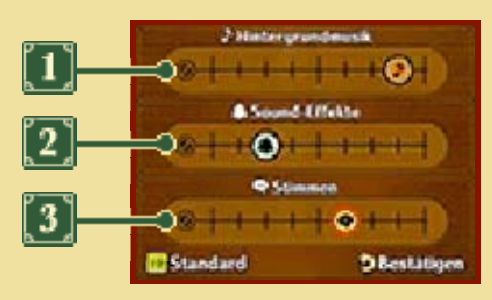

 $\left\Vert \mathbf{T}\right\Vert$  Hintergrundmusik

Ändere die Lautstärke der Hintergrundmusik.

2 Sound-Effekte

Ändere die Lautstärke der Sound-Effekte im Spiel.

**3** Stimmen

Ändere die Lautstärke der Stimmen der Charaktere im Spiel.

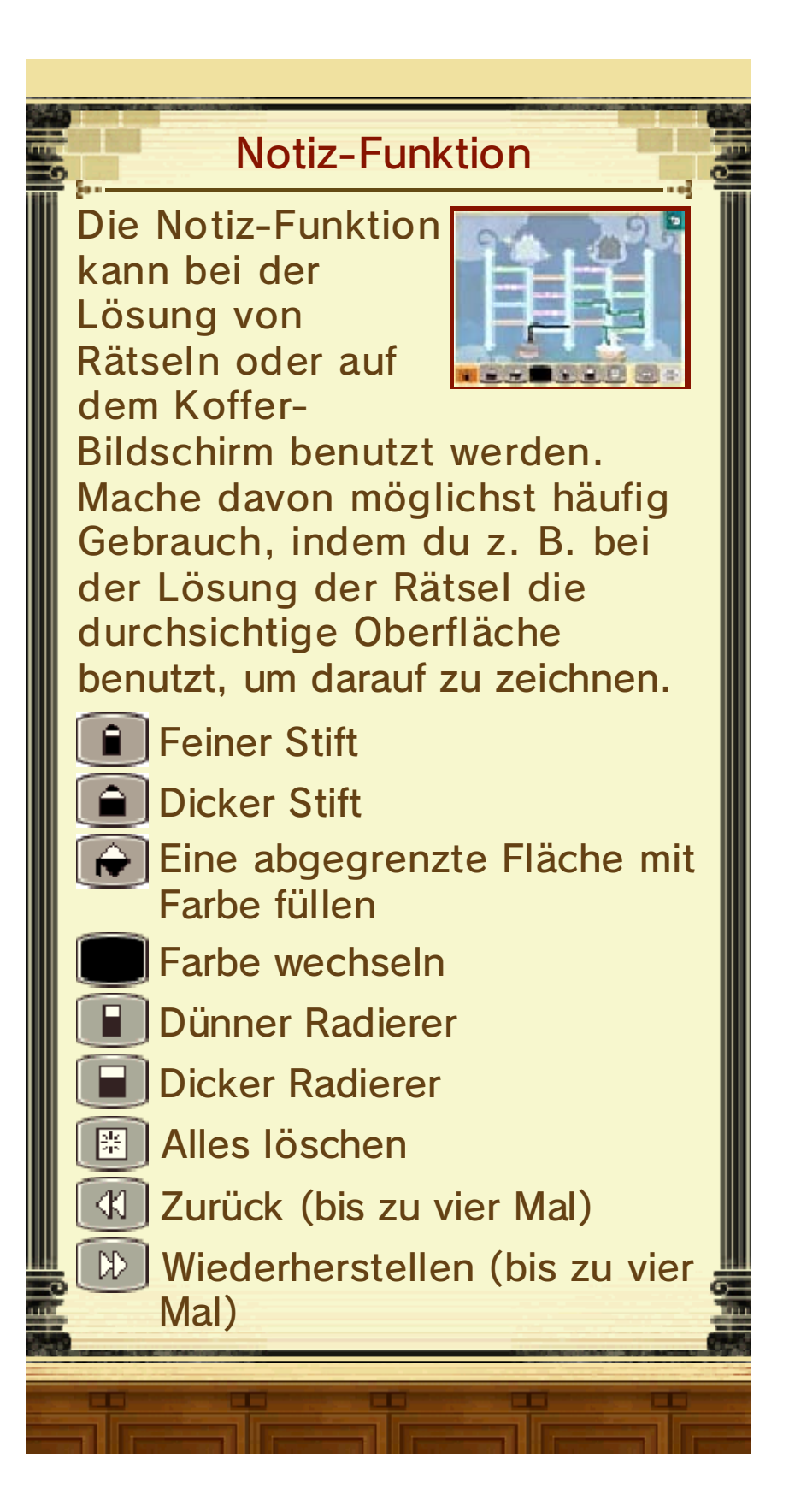

14 Ablauf bei Gericht

#### Gerichtsverfahren

Dein Ziel bei Gerichtsverhandlungen ist es, so erfolgreich zu plädieren, dass das Urteil für die Angeklagte "Nicht schuldig" lautet. Mache Gebrauch von Informationen und Beweisen, die du gesammelt hast, um den genauen Sachverhalt des jeweiligen Falls zu enthüllen.

#### 1. Zeugenaussage

Du wirst eine Aussage eines Zeugen hören, die die von ihm wahrgenommenen

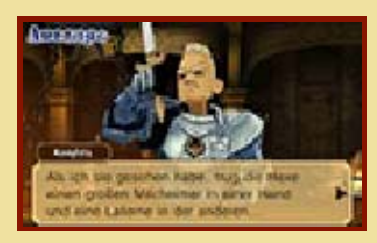

Umstände zur Tatzeit wiedergibt. Berühre den Touchscreen oder drücke (A), um im Text voranzuschreiten.

#### 2. Kreuzverhör

Es besteht die Möglichkeit, dass die Aussage des Zeugen Ungereimtheiten,

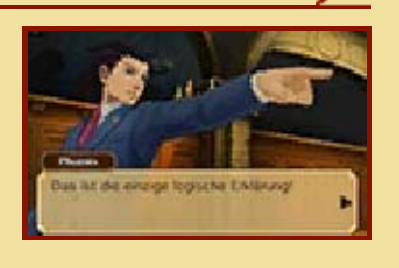

Widersprüche oder Fehler enthält. Berühre **Angreisen J**, um den Zeugen nach weiteren Details zu befragen. Es ist sogar möglich, dadurch neue Zeugenaussagen oder zusätzliche Beweise zu erhalten.

3. Präsentieren

Solltest du Unstimmigkeiten zwischen der Zeugenaussage und dem Inhalt der

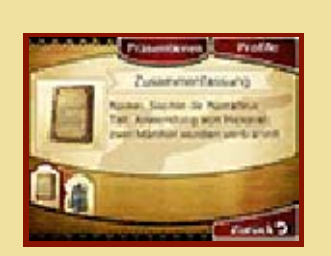

Gerichtsakte (s. Seite 16) oder dem des Liber Magae (s. Seite 17) entdecken, berühre Prasentieren, um die Beweise zu präsentieren. Falls die präsentierten Beweise relevant sind, hat dies positive Auswirkungen auf die Verteidigung und bringt dich dem Freispruch des Angeklagten einen Schritt näher.

#### Ansehen und Game Over

Die Symbole in der oberen rechten Ecke des Bildschirms repräsentieren das

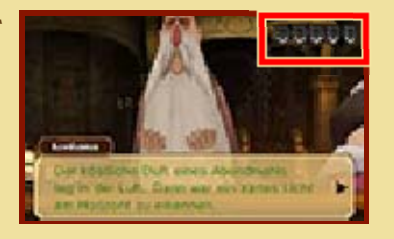

Ansehen des Verteidigers. Falls du einen Fehler machst, kann die Anzahl der Symbole  $(z, B, \mathbf{W})$ abnehmen. Wenn du keine Symbole mehr hast, lautet das Urteil "Schuldig" und das Spiel ist vorbei! Lautet das Urteil am Ende der Verhandlung "Nicht schuldig", erhältst du Pikarat entsprechend der verbleibenden Ansehenssymbole.

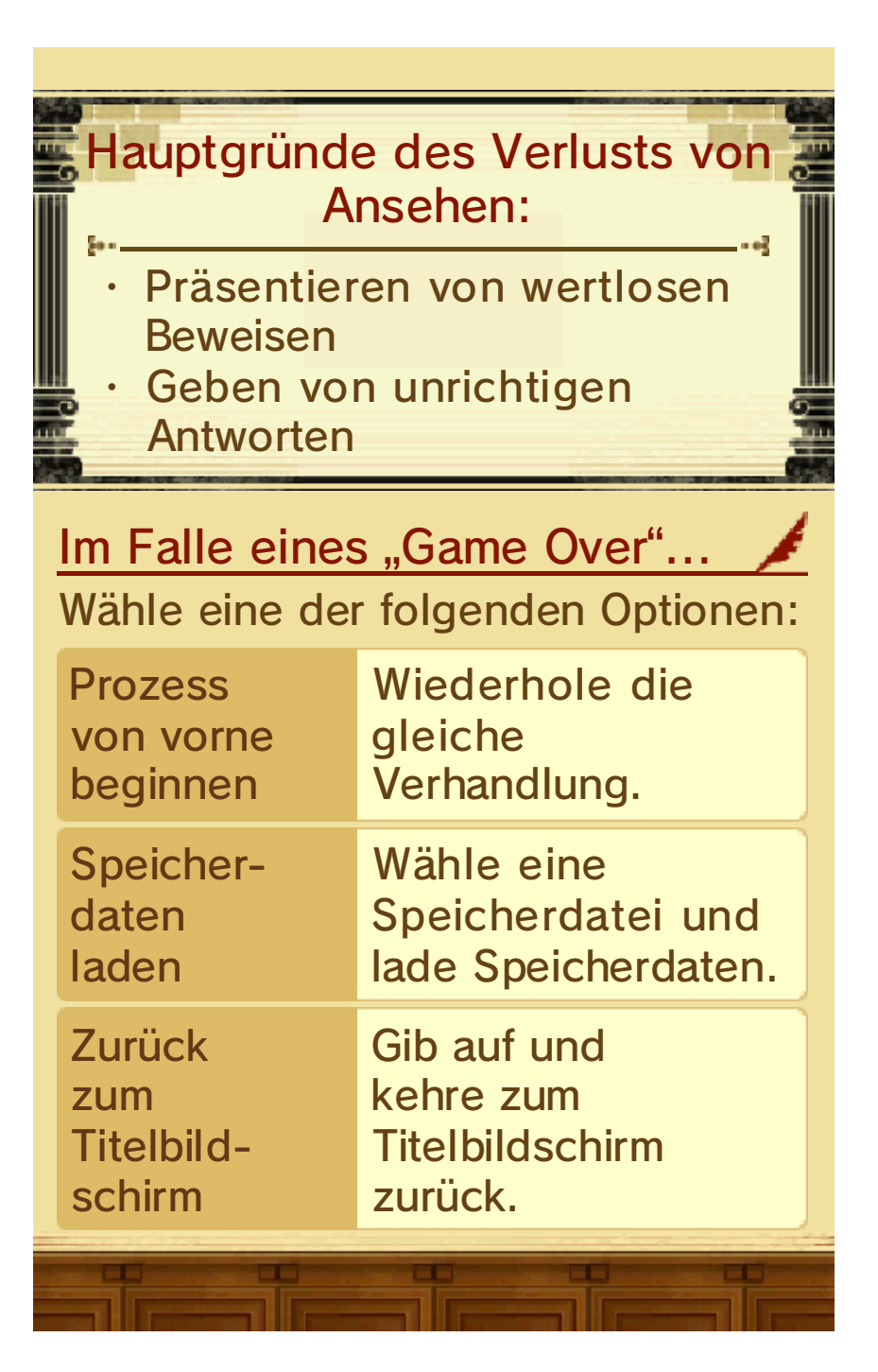

## Handlungsbefehle

Während des Kreuzverhörs verfügst du über eine Anzahl von Handlungsbefehlen (Angreifen, Präsentieren, Befragen), um Widersprüche in der Zeugenaussage aufzudecken.

## Angreifen

Berühre **Angretten**, um die Zeugenaussage Stück für Stück zu hinterfragen. Indem

du den Zeugen angreifst, ändert sich die Aussage möglicherweise sogar etwas. Es

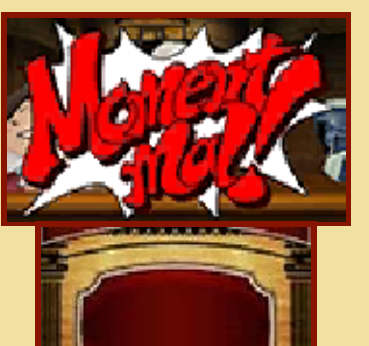

gibt dabei kein Limit, wie oft du diese Handlung ausführen kannst; sei daher hartnäckig!

## Befragen

Abhängig vom jeweiligen Verfahren, können auch mehrere Zeugen gleichzeitig

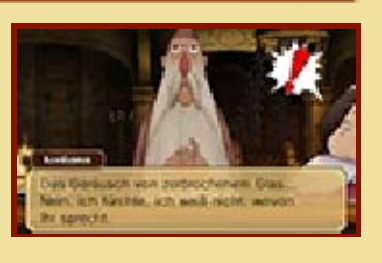

im Zeugenstand sein. Während einer seine Aussage macht, bleiben die anderen stumm, sodass du BEFRAGEN drücken musst, um sie zu befragen. Dazu musst du die folgenden Schritte beachten.

1. Beobachtung von Zeugen

Wenn die Gesichter der Zeugen als Symbole auf dem Touchscreen zu sehen sind, bewege die Lupe

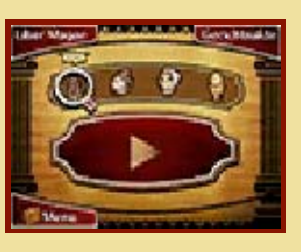

über die Symbole, um die Zeugen zu beobachten.

## 2. Wähle einen Zeugen zur Befragung aus

Benutze die Lupe, um einen Zeugen auszuwählen und berühre dann **Befragen** um den ausgewählten Zeugen zu befragen.

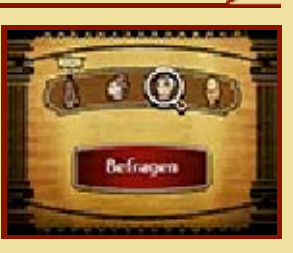

## Präsentieren

Berühre Frasentieren, um die Gerichtsakte (s. Seite 16) oder das Liber Magae (s. Seite 17) zu öffnen, falls du Ungereimtheiten zwischen einer Zeugenaussage

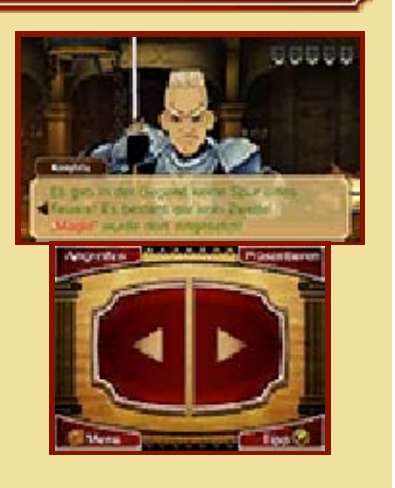

und der Beweislage entdeckst. Du kannst dann Beweise auswählen, um sie zu präsentieren. Falls die präsentierten Beweise relevant sind, löst du möglicherweise eine neue Entwicklung im Fall aus oder erhältst eine neue Zeugenaussage.

Widersprüche aufdecken

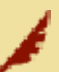

Abhängig von den vorhandenen Beweisen mag es erforderlich sein, selbst die

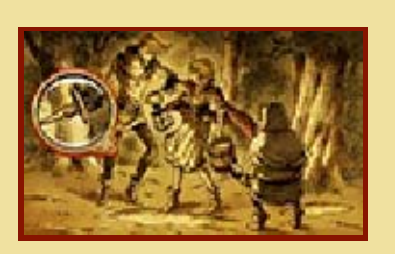

winzigsten Widersprüche aufzudecken. Führe die Lupe über die Beweise und suche nach irgend etwas Verdächtigem, um dann deine Erkenntnisse zu präsentieren.

## Koffer-Menü

Du bist auch in der Lage, das Koffer-Menü während der Gerichtsverhandlungen zu öffnen. Berühre **Kanade**, um es zu öffnen.

## Gebrauch von Tipps

Berühre **De Berühre** , um die Hinweisfunktion zu nutzen. Du kannst sie, sooft du möchtest, während einer Verhandlung aktivieren, aber jedes Mal, wenn du dies tust, kostet es dich eine Hinweismünze.

## 16 Gerichtsakte

Berühre Gerichtsatte während des Kreuzverhörs, um die vorliegenden Beweise und Profile anzusehen. Benutze die Funktion regelmäßig, um zu überprüfen, was die Zeugen behaupten. Um die Gerichtsakte zu schließen und zum vorherigen Bildschirm zurückzukehren, berühre ZURÜCK.

## Beweise

Berühre einen Gegenstand in der Liste der Beweise, um weitere Details zu erfahren. Berühre

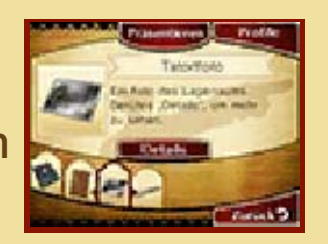

Details J. um das Beweisstück zu vergrößern und es genauer anzusehen.

# Profile

Berühre

während du die Liste der Beweise ansiehst, um Informationen über mit den Ereignissen in

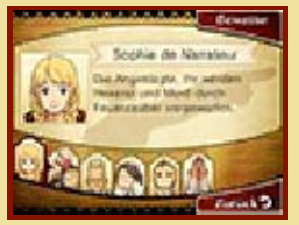

Verbindung stehende Personen ansehen zu können. Berühre einen Charakter, um mehr Informationen über ihn zu erhalten.

## **Liber Magae**

Im Verlauf der Geschichte wirst du ein Buch mit der Bezeichnung "Liber Magae" erhalten. Dieses Buch enthält Informationen über Magie und wird sich als nützlich erweisen, wenn du mit einer Magie betreffenden Zeugenaussage konfrontiert wirst. Die in diesem Buch enthaltenen Informationen können in gleicher Weise wie die Beweise der Gerichtsakte als Beweis präsentiert werden.

## Liber Magae ansehen

Berühre während des Kreuzverhörs, um Informationen des Liber Magae

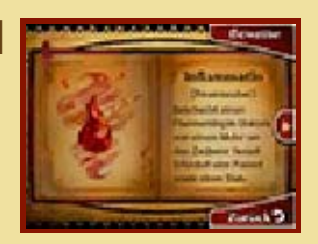

abzurufen. Gebrauche **D** und **Q**, um durch das Buch zu blättern.

Unter "Bonus" kannst du dich an zusätzlichen Inhalten erfreuen, die entsprechend deiner Gesamtanzahl von Pikarat freigeschaltet werden.

◆ "Bonus" erscheint im Hauptmenü, sobald du das Hauptspiel erfolgreich beendet hast.

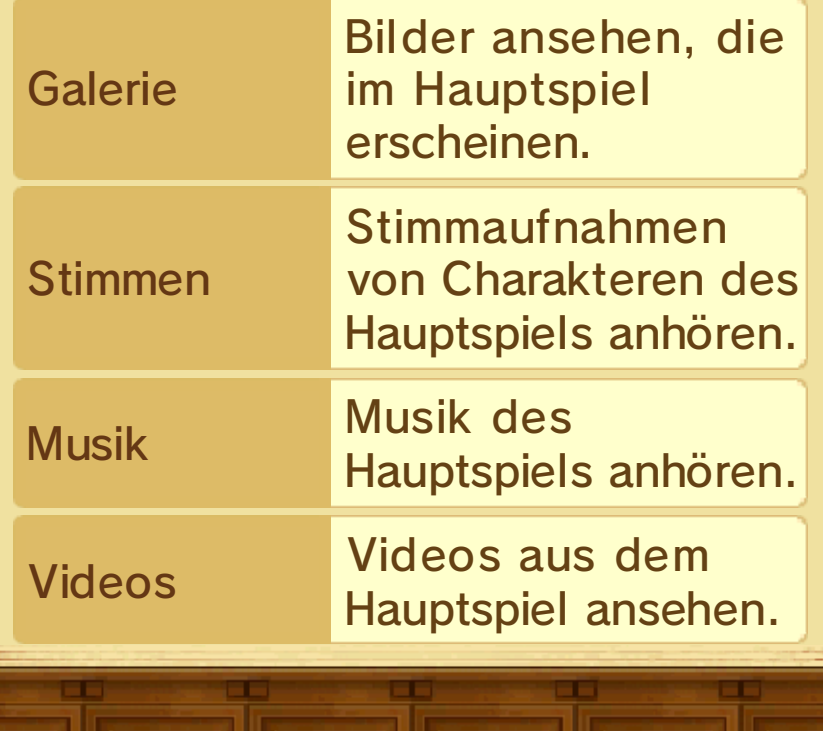

## Inhalte freischalten (Internet)

Verbinde dich unter "Extras" mit dem Internet, um Spezial-Episoden und Spezial-Galerien freizuschalten.

◆ Sobald du das Hauptspiel erfolgreich beendet hast, wird "Extras" im Hauptmenü erscheinen.

Spezial-Galerien

Sieh dir die Galerien an.

## Spezial-Episoden

Sieh dir spezielle Episoden an, die nicht im Hauptspiel enthalten waren. Während dieser Episoden kannst du auch mit zusätzlichen Rätseln konfrontiert werden.

## Ablauf beim Freischalten von Inhalten

- 1. Wähle EXTRAS im Hauptmenü.
- 2. Wähle eine Speicherdatei mit den Speicherdaten eines erfolgreich beendeten Spiels.
	- ◆ Sobald die Inhalte freigeschaltet wurden, werden sie in allen Speicherdateien mit erfolgreich beendeten Spielen gespeichert.
- 3. Wähle INHALTE FREISCHALTEN.

4. Sobald der Freischaltungsvorgang abgeschlossen ist, wirst du in der Lage sein, die Inhalte in "Extras" zu sehen.

## Nintendo Network

Diese Software unterstützt das Nintendo Network™. Verbinde dich mit dem Internet, um verschiedene Extras für diese Software freizuschalten.

◆ Weitere Informationen, wie du dein Nintendo 3DS-System mit dem Internet verbindest, findest du in der Nintendo 3DS-Bedienungsanleitung.

## Nintendo Network

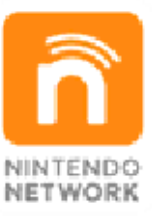

Über den Online-Service "Nintendo Network" kannst du mit Spielern aus der ganzen Welt spielen, neue Software und Inhalte herunterladen, Videos austauschen, Nachrichten versenden und vieles mehr!

## 20 Kontaktinformationen

Informationen zu Produkten findest du auf der Nintendo-Website unter: www.nintendo.com

Technische Hilfe und Problemlösungen findest du in der Bedienungsanleitung deines Nintendo 3DS-Systems oder unter: support.nintendo.com